If your child is having issues logging into the MDCPS Student Portal please try the following:

1. Search for the word "clever" in your web browser.

2. Click "Clever Login"

3. If it asks for a username the username is as follows: Username: Student I.D.#@students.dadeschools.net Password: Portal Password

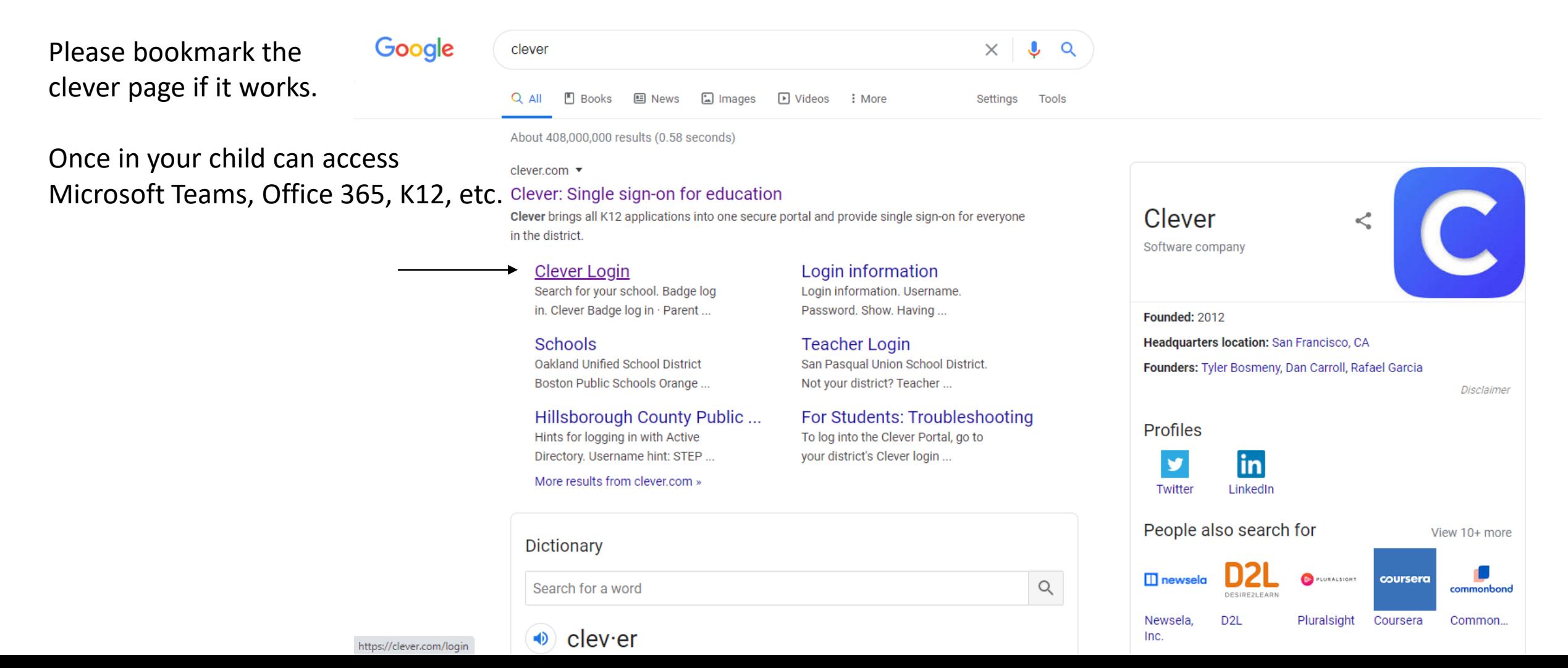